# Grabá tus Clases Virtuales

Mi Negocio en Cuarentena

Secretaría de Comunicación Social

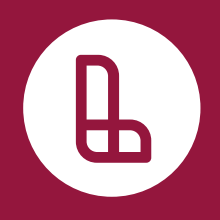

# Grabá tus Clases Virtuales

#### Aprendé 10 consejos útiles para grabar tus clases virtuales sin moverte de tu casa.

- **1. Guión y/o Storyboard (LIBRETO)**
- **2. Medición del tiempo**
- **3. Armado del aula o salón (FONDO VERDE)**
- **4. Iluminación**
- **5. Sonido**
- **6. Formatos (16:9 TV; 1:1 CUADRADO; 9:16 CELULAR VERTICAL)**
- **7. Filmación (CON O SIN TRÍPODE Y PLANOS PICADOS, LEJOS O CERCA; DISTINTOS PLANOS)**
- **8. Edición (CON CELU O PC)**
- **9. Grabar la pantalla para explicar**
- **10. Subir a YouTube, Classroom o alguna plataforma institucional**

# **Guión y/o Storyboard (LIBRETO)**

El primer paso es armar una **planificación** o **guión** de nuestra clase. Allí vamos a incluir todos los aspectos que consideremos importantes para que la grabación sea lo más prolija posible.

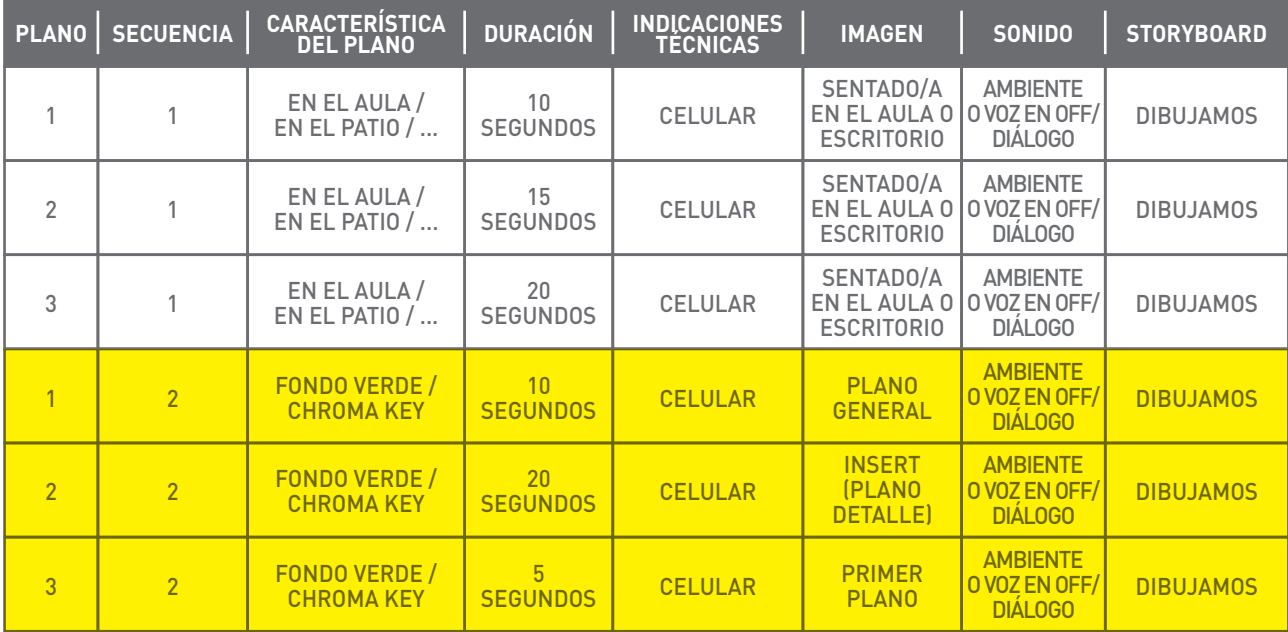

## **Medición del tiempo**

Para este paso necesitamos tener previamente escrito lo que vamos a decir. Una vez que escribimos todo el contenido de nuestra clase en un documento digital o en un cuaderno, lo leemos en voz alta y tomamos el tiempo de cuánto nos demora. El tiempo dependerá de cada clase, aunque podemos programar una duración determinada para que no se extienda más de lo deseado.

Esto tiene que ver con **la capacidad y el tiempo de atención** que las personas le dedicamos a una red social o a consumir un contenido de internet. Generalmente los tiempos son acotados, y lo recomendable es que sean **videos cortos** que vayan de 1 a 3 minutos de duración. Ahí es donde a nuestro video lo podemos separar por escenas.

Si el video es largo, supongamos de 10 minutos o más, podemos dividirlo en capítulos. Esto agiliza la reproducción en caso de que haya que reforzar algún concepto y optimiza la capacidad de atención en cada capítulo.

#### **Armado del aula o salón (FONDO VERDE)**

En este caso tenemos que buscar el lugar más cómodo para grabar nuestro video. Tengamos en cuenta que todo lo que sucede a nuestro alrededor puede distraer a los que nos están mirando. Si utilizamos un garaje, la habitación, el living, entonces tomemos la precaución de correr todo aquello del entorno que entorpezca la escena. También advirtamos a las personas con las que compartimos el espacio para que no nos interrumpan en el horario que estamos dando la clase.

### **Iluminación**

Necesitamos encontrar un lugar que este bien iluminado. El fondo, de ser posible, preferentemente blanco; si tenemos un techo blanco y una pared blanca mucho mejor. Una forma de iluminar, si tenemos techo blanco, es rebotar la luz en el techo; aunque si el techo es de madera, no podemos hacerlo.

### **Sonido**

Tenemos que cuidar que nada influya en lo que estamos diciendo. Al momento de elegir el lugar y el horario, es necesario que nadie haga ruido. Si se abre o se cierra una puerta esto se escuchará. Lo mismo pasa si tocan el timbre o ladra el perro, estos ruidos acaban molestando.

Si queremos grabar en un espacio exterior, el viento también será un factor que influya en el audio y eso puede perjudicar mi video. Una buena opción para que esto no ocurra es grabar **la voz en off**, es decir, grabar el audio sin imagen por un lado, filmar el video por otro lado y montarlo en edición por arriba de las imágenes.

Otro dato para tener en cuenta es que si usamos música, lo ideal es que sea música original y no tenga derechos de autor o esté registrada (sin copyrigth). De lo contrario, es probable que nuestro video sea interceptado y bloqueado según la plataforma en la que lo publique.

### **Formato**

Entre los distintos formatos de video que podemos utilizar tenemos el **16:9** TV; **1:1** CUADRADO; **9:16** CELULAR VERTICAL. Este último formato es de los más usados en aplicaciones como IG y TikTok, sin embargo no es el más óptimo para una plataforma como YouTube, por ejemplo. En ese caso nos encontramos con que el formato más utilizado es el **16:9** Horizontal, que es igual al de nuestra Tv. En un término medio tenemos el formato **1:1** que es cuadrado, es decir, el mismo alto que ancho.

La elección del formato va a tener que ver con distintos factores. Por un lado, tenemos que saber donde vamos a compartir el video, mediante qué plataforma. También tenemos que ver donde lo vamos a filmar, en qué espacio físico y con qué características. Por ejemplo, si estamos en un lugar chico como una habitación, y no queremos que se vea el entorno o que solo se vea una parte de mi cuerpo, tal vez nos conviene filmarlo en formato vertical. Luego, para adaptarlo a YouTube, lo podemos editar y pasarlo a 1:1 (cuadrado).

#### **Filmación**

Lo más recomendable al momento de grabar es utilizar un trípode o lograr de alguna manera que la cámara quede firme. Podemos usar un palo para selfie o un agarre de automóvil, por ejemplo. La cámara no debería ubicarse ni en un ángulo picado (de arriba hacia abajo) ni en uno contrapicado (de abajo hacia arriba), sino que se debe ubicar derecha, de frente. Entonces empezamos a jugar con los distintos planos, y en la sumatoria de todos ellos, terminamos generando nuestro video.

#### La regla de los tercios

Trazando esta cuadrícula imaginaria sobre la mayoría de las obras nos daremos cuenta de qué elementos fundamentales del cuadro recaen sobre esas intersecciones: ventanas y puertas, ojos, líneas de horizonte, picos de montañas, etc.. Está comprobado que llevando nuestro punto de interés a uno de esos cuatro puntos conseguimos una imagen mucho más interesante. En este sentido, existen cámaras que permiten visualizar en su LCD una rejilla (grid en inglés) para trabajar con los tercios. La regla de los tercios es el primer recurso compositivo que uno aprende en fotografía, probablemente por lo sencillo de aplicar a la vez que efectivo en sus resultados.

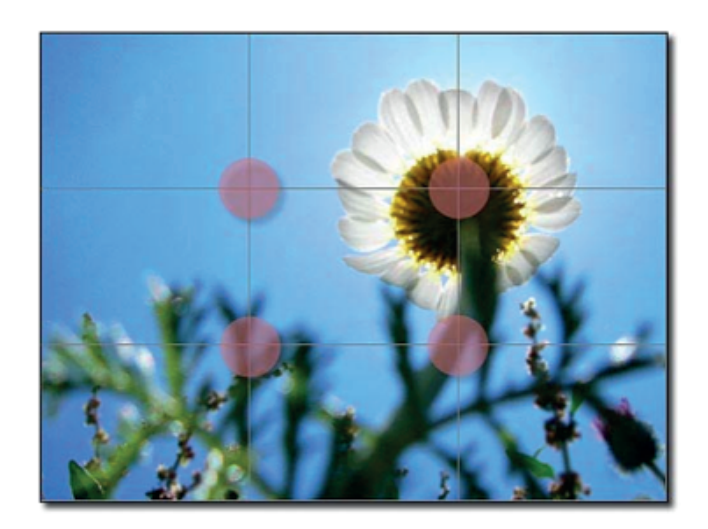

¿En qué consiste exactamente la Regla de los Tercios? Consiste en dividir la imagen en tres tercios imaginarios horizontales y verticales. Los cuatro puntos de intersección de estas líneas fijan los puntos adecuados para situar el punto o puntos de interés de la foto, alejando éste del centro de la fotografía. Cada uno de estos cuatro puntos de intersección se denominan puntos fuertes. Cuando estemos haciendo una foto, si solo existe un único punto de interés, es preferible situarlo en uno de los cuatro puntos de intersección mencionados en lugar de hacerlo directamente en el centro de la foto. Esto suele generar mayor atracción en el espectador que cuando el centro de interés está en el mismo centro de la fotografía.

#### El espacio negativo

Se considera espacio negativo a los espacios vacíos, normalmente en blanco o negro, o en un color uniforme. El alejamiento del elemento central de la imagen, rellenando el resto de la foto de un espacio vacío nos permite transmitir una información adicional de soledad, aislamiento o calma a la imagen. Aunque no es un recurso que vayamos a utilizar habitualmente, no está de más conocerlo.

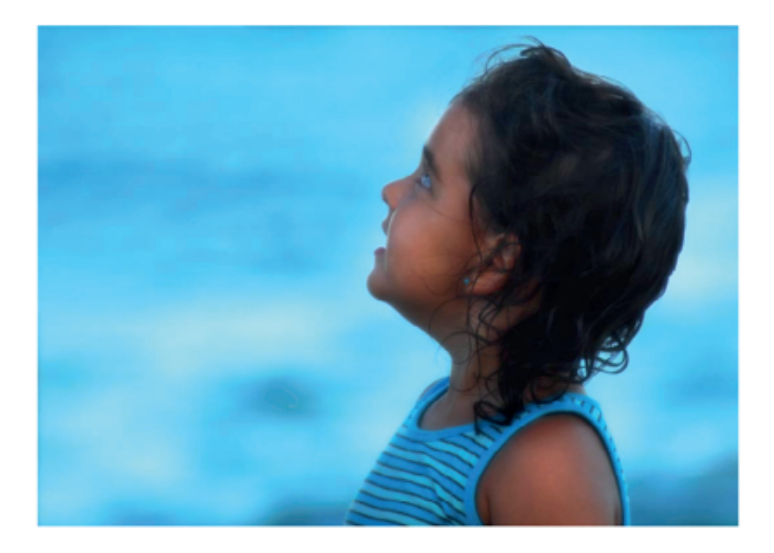

#### Tipos de planos

Vamos a clasificar los tipos de planos según el ángulo visual.

Una forma de definir los planos es según la posición que ocupa el sujeto/objeto fotografiado o grabado, respecto a la cámara. Según esta clasificación los planos pueden ser:

• **Plano normal o neutro:** la cámara se sitúa en paralelo al objeto o sujeto, si se trata de una persona en concreto en paralelo a los ojos y si se trata de un objeto a la altura media del mismo.

• **Plano picado:** la cámara se coloca por encima de la altura de los ojos y ligeramente inclinada hacia abajo, generando un ángulo oblicuo.

• **Plano cenital:** en este caso se trata de un plano picado llevado al extremo, es decir, la cámara estará completamente por encima del sujeto/objeto, en un ángulo perpendicular.

• **Plano contrapicado:** se trata del plano opuesto al picado, es decir, la cámara se sitúa por debajo de los ojos o altura media y mira hacia arriba.

• **Plano nadir:** se trata de un plano perpendicular al objeto o sujeto, en este caso totalmente desde abajo.

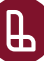

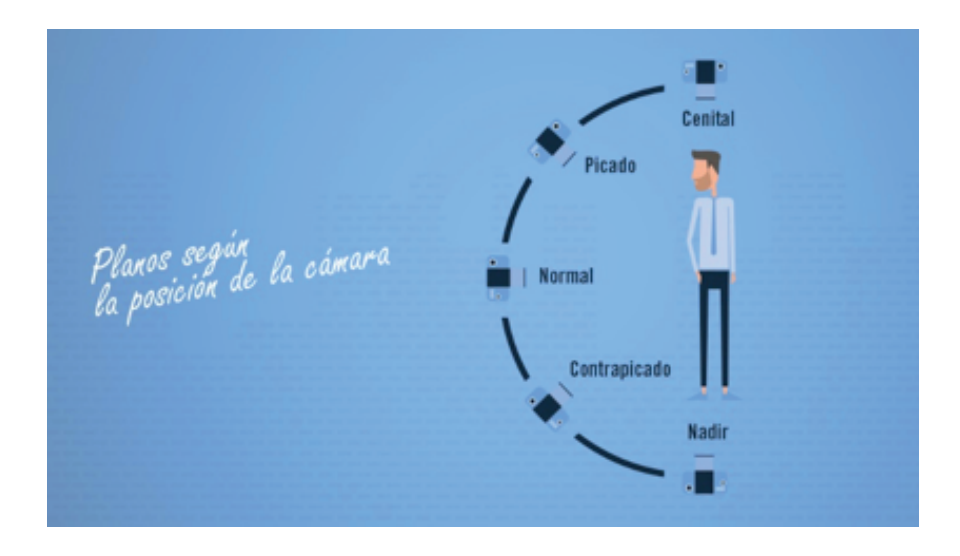

# **Edición**

Veamos como montar una toma y atrás otra. En el caso de una grabación de clases, solo debemos editar por cortes, sin efectos de transición ni efectos especiales.

Un buen recurso para utilizar es el llamado **Jump Cut** o salto de imagen. Se centra en el corte intermedio entre planos parecidos en los que las acciones realizadas son diferentes, o entre planos que se sitúan en la misma acción pero en momentos diferentes, creando así un efecto de mini elipsis.

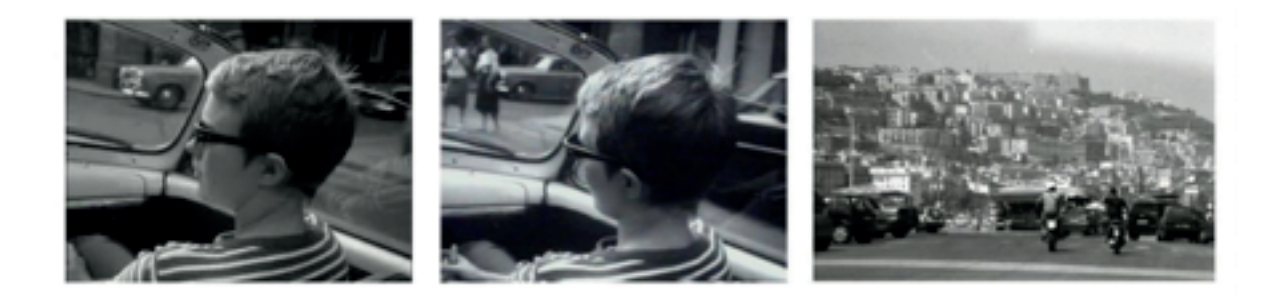

Básicamente, omitimos detalles lógicos porque el espectador los sobreentiende o, simplemente, queremos aportar confusión a la escena, confusiones de espacio tiempo. En esta figura notamos que no existe mucha diferencia entre las dos primeras tomas y creamos lo que se puede considerar un error de edición.

En la siguiente imagen vemos como corregimos, en la edición, este salto o Jump Cut generado.

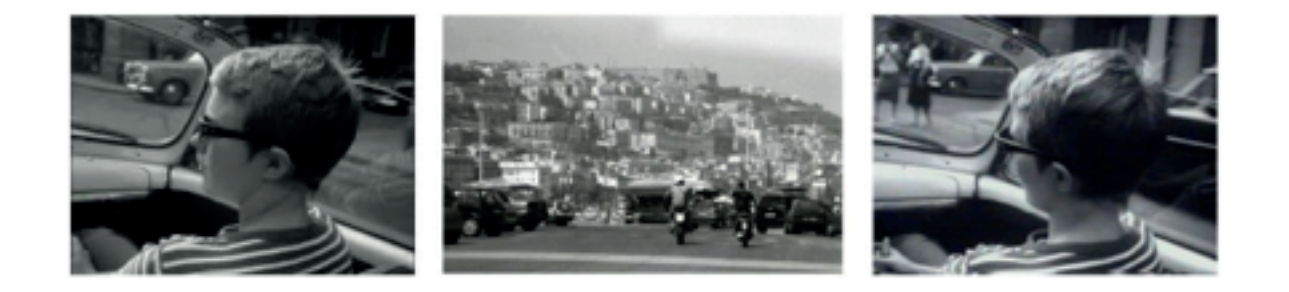

Ա

Ahora bien, si empezamos a editar tenemos que saber que no queremos provocar estos saltos de imagen. Entonces lo que vamos a buscar es que, si tenemos una imagen general como toma 1, seguiremos con una imagen detalle en toma 2, y podemos volver a la general o saltar a otra toma detalle en la toma 3 y una imagen de cierre de un plano medio nuestro, mirando a cámara como plano 4. También podemos intercalar placas que contengan un título gráfico, por ejemplo toma 1, una placa con el título de un experimento de biología, seguido de toma 2, un video haciendo el experimento, y toma 3, vuelve otra placa que dice la mezcla que utilizamos.

#### Programas de edición

En la PC, un programa gratuito que podemos utilizar es el Video Movie Maker. Este viene con Windows y si no lo tenemos lo podemos bajar gratuitamente.

Profesionalmente en el área audiovisual, encontramos el Adobe Premiere Pro como uno de los más utilizados, y también el Edius de Grass Valley.

Si queremos editar directamente con el celular, podemos utilizar el VMIX. Esta aplicación nos permite editar por capas, elegir el formato y exportarlo en calidad media de forma gratuita. Si queremos exportarlo en calidad máxima (FullHD) debemos pagar. Además, podemos ir sumando capas, algo que hace más sencilla nuestra edición.

### **Grabar la pantalla para explicar**

**OBS:** es un programa gratuito que nos deja grabar todo lo que hagamos en nuestra computadora. **Du Record:** es una aplicación para el celular que nos deja grabar todo lo que hagamos en el celular.

### **Subir a YouTube, Classroom o alguna plataforma institucional**

Una de las ventajas de subir nuestras clases a YouTube es que desde allí podemos compartirlas a cualquier plataforma.

Lo primero que tenemos que hacer es generar un canal de YouTube con nuestra cuenta de Gmail. Una vez que subimos nuestro video a YouTube, agregando un título, podemos compartir el link que se genera automáticamente.

Otra de las ventajas de YouTube es que nos permite crear playlist donde podemos incluir los capítulos de cada clase para que se vean de manera consecutiva. Esta alternativa puede ser de mucha ayuda en caso de no poder editar el video.

#### **¡FELICIDADES!**

YA TENÉS LOS MEJORES CONSEJOS PARA GRABAR TUS CLASES VIRTUALES